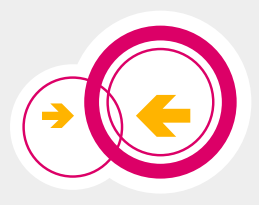

# Freifunk Paderborn Ersteinrichtung eines Knotens

# **Strom an**

Ohne Strom funktioniert Dein neuer Freifunk-Knoten leider nicht.

#### **i** *Wusstest Du schon?*

Unser Standardmodell verbraucht weniger als 6€ im Jahr!

### 2 Notebook an gelben Port

Beim ersten Start muss noch eine Konfiguration des Knotens vorgenommen werden. Dies geht aktuell nur per Kabel.

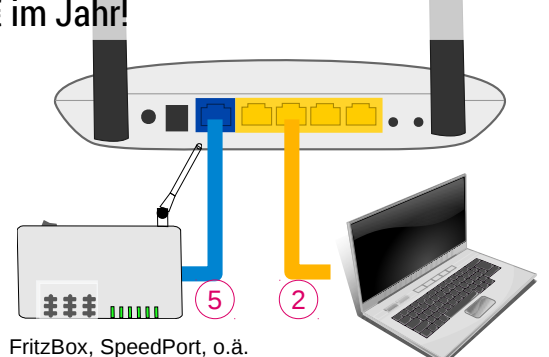

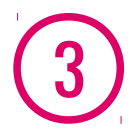

### 3 Konfigurationsseite im Browser aufrufen: http://192.168.1.1/

Dein Kind – äh, Dein Freifunk-Knoten – braucht einen Namen. Dieser erscheint hinterher auf unserer Übersichts-Karte. Wenn Du möchtest, kannst Du auch auf der Karte die Position deines Knotens einzeichnen lassen.

Wichtig ist, dass Du den Haken bei "Mesh-VPN" setzt wenn Du Deinen Internetanschluss teilen möchtest – sonst versucht sich Dein Knoten erst gar nicht zu verbinden.

#### **i** *Wusstest Du schon?*

Auf diesen Konfigurations-Modus kommst du später zurück indem du die XYZ-Taste solange gedrückt hälst bis alle Lämpchen einmal kurz aufleuchten.

#### 4 Formular ausfüllen

Am Ende des Einrichtungsassistenten … TODO wie geht man ins Internet wenn man im config-mode am Knoten angestöpselt ist aber der kein uplink hat

## 5 Internet-Router an blauen Port

Dein Notebook kannst du jetzt abstöpseln. Davon ab ist dieser Schritt nur nötig, wenn Du auch Internet bereitstellen möchtest: verbinde dafür jetzt Deinen neuen Freifunk-Knoten am blauen Port mit Deinem Router (FritzBox, Speedport, o.ä.).